# S5916P-C2-W/ S5924P-C2-W Web User Manual

The configuration method of the S5916P-C2-W/S5924P-C2-W Smart Switch has been provided by Web-Smart User Manual which is including Administrator, Basic Configuration, VLAN Configuration, QoS Configuration, ACL Configuration, Security, Advanced Features and Monitoring.

S5916P-C2-W/S5924P-C2-W Smart Switch supports the configuration function of S5916P-C2-W/S5924P-C2-W via the main internet-explorer like IE、Firefox and Chrome.

#### How to login in S5916P-C2-W/S5924P-C2-W Smart Switch?

Input user's name & password in the landing webpage and then press "Login in"

Pre-setting IP address: 192.168.2.1

Pre-setting user's name: admin

Pre-setting password: admin

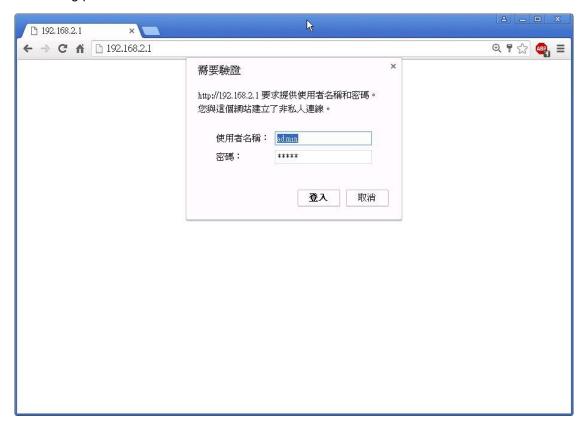

Note: There is a case sensitivity for user's name and password. For example, "ADMIN" and "admin" are two different word.

1 Administrator......5

| 1.1  | System In   | formation                 | 5  |
|------|-------------|---------------------------|----|
| 1.2  | Account/ F  | Password                  | 6  |
| 1.3  | IP Configu  | ıration                   | 7  |
|      | 1.3.1       | IPv4                      | 7  |
|      | 1.3.2       | IPv6                      | 7  |
| 1.4  | SNMP Set    | ttings                    | 9  |
|      | 1.4.1       | SNMP View Table           | 9  |
|      | 1.4.2       | SNMP Group Table          | 10 |
|      | 1.4.3       | SNMP User Table           | 10 |
|      | 1.4.4       | SNMP Community Table      | 11 |
|      | 1.4.5       | SNMP Host Table           | 11 |
|      | 1.4.6       | SNMP Configuration        | 12 |
| 1.5  | NTP Settir  | ngs                       | 13 |
| 1.6  | Syslog Se   | ttings                    | 14 |
| 1.7  | Load Fact   | ory Default               | 15 |
| 1.8  | Configurat  | iion                      | 16 |
|      | 1.8.1       | Backup                    | 16 |
|      | 1.8.2       | Restore                   | 16 |
| 1.9  | Firmware U  | Jpdate                    | 17 |
| 2 P  | ort Manage  | ment                      | 18 |
| 2.1  | Port Config | guration                  | 18 |
| 2.2  | Port Mirror | r Function                | 19 |
| 2.3  | Broadcast   | Storm Protection          | 20 |
| 2.4  | Bandwidth   | Control                   | 21 |
| 3 VI | _AN Config  | juration                  | 22 |
|      |             | de                        | 22 |
| 3.2  | VLAN Gro    | up-based Entry Config     | 23 |
| 3.3  | VLAN Tag    | -based Entry Config       | 24 |
| 3.4  | VLAN Por    | t Config                  | 25 |
| 3.5  | Protocol V  | LAN Config                | 26 |
| 3.6  | QinQ Port   | Config                    | 27 |
| 3.7  | QinQ Index  | c Config                  | 28 |
| 4 Q  | oS(Quality  | of Service) Configuration | 29 |
| 4.1  | QoS Grou    | p Member                  | 29 |
| 4.2  | QoS Mode    | e Set                     | 30 |
| 4.3  | QoS Out C   | Queue Aging               | 32 |
| 4.4  | QoS Rema    | ıp                        | 33 |
| 4.5  | Class of Se | ervice                    | 34 |

| 4.6 802.1q Base                             | 35 |
|---------------------------------------------|----|
| 4.7 DSCP Base                               | 36 |
| 4.8 TCP/UDP Port Base                       | 37 |
| 5 ACL Configuration                         | 38 |
| 5.1 ACL Profile List                        | 38 |
| 5.2 ACL Ctag Settings                       | 44 |
| 6 Security                                  | 47 |
| 6.1 Port-MAC-IP Binding                     | 47 |
| 6.1.1 Port-MAC-IP Port Setting              | 47 |
| 6.1.2 Port-MAC-IP Entry Setting             | 48 |
| 6.1.3 DHCP Snooping Entry Setting           | 49 |
| 6.2 MAC Address Binding                     | 49 |
| 7 Advanced Features                         | 51 |
| 7.1 Spanning Tree Protocol                  | 51 |
| 7.1.1 STP Global Settings Function Settings | 52 |
| 7.1.2 STP Port Settings                     | 53 |
| 7.1.3 MST Configuration Identification      | 53 |
| 7.1.4 STP Instance Settings                 | 54 |
| 7.1.5 MSTP Port Information                 | 54 |
| 7.2 Trunk & Link Aggregation                | 55 |
| 7.3 IGMP Snooping                           | 56 |
| 7.3.1 IGMP Snooping Settings                | 56 |
| 7.3.2 IGMP Snooping Router Ports Settings   | 57 |
| 7.3.3 IGMP Snooping Groups                  | 57 |
| 7.3.4 IGMP Snooping Ports                   | 58 |
| 7.4 MLD Snooping                            | 58 |
| 7.4.1 MLD Snooping Settings                 | 58 |
| 7.4.2 MLD Snooping Router Ports Settings    | 59 |
| 7.4.3 MLD Snooping Groups                   | 59 |
| 7.4.4 MLD Snooping Ports                    | 60 |
| 7.5 DHCP Relay Agent                        | 60 |
| 7.6 Loop Detect                             | 61 |
| 7.7 GVRP                                    | 62 |
| 7.8 Neighbor MACID                          | 63 |
| 8 Monitoring                                | 64 |
| 8.1 MIB Counter                             | 64 |
| 8.2 Scan MACID Lookup Table                 | 66 |
| 8.3 Syslog                                  | 66 |

#### 1 Administrator

## 1.1 System Information

MAC Address, Firmware Version, Uptime, Device name, Comment, Location and Contact Information of the smart switch are presented at this page.

## **Function Setting for System Information**

Administrator -> System Information

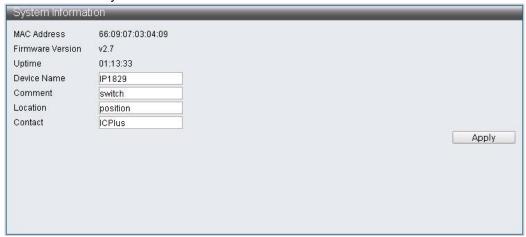

Note: Content has to be no more than 15 characters for each item.

| Parameters       | Descriptions                               |
|------------------|--------------------------------------------|
| MAC Address      | Show MAC Address of smart switch           |
| Firmware Version | Show the version of the software           |
| Uptime           | Show the starting time of the smart switch |
| Device Name      | Input the name of the smart switch         |
| Comment          | Input the usage of the smart switch        |
| Location         | Input the position of the smart switch     |
| Contact          | Input the content of the smart switch      |

#### 1.2 Account/ Password

User's name & password to be inputted at this page when login.

## **Function Setting for Account / Password**

Administrator -> Account/ Password

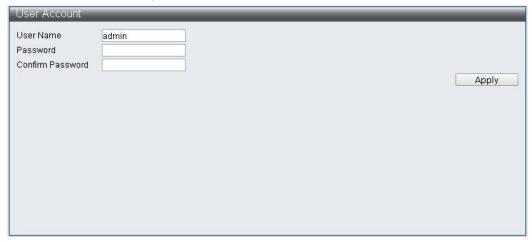

Note: Content has to be no more than 15 characters for each item.

| Parameter        | Description              |
|------------------|--------------------------|
| User Name        | Input user's name        |
| Password         | Input password           |
| Confirm Password | Confirm revised password |

## 1.3 IP Configuration

IP Configuration allows users set IPv4 Address & IPv6 Address by themselves, or IPv4 Address & IPv6 Address are set by DHCP Server automatically.

#### 1.3.1 IPv4

## **Function Setting for IPv4**

Administrator -> IP Configuration -> IPv4

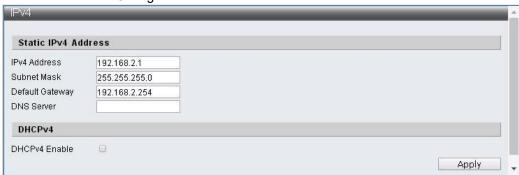

Note: Only allowed "0-9" & "." character.

| Parameter       | Description                |
|-----------------|----------------------------|
| IPv4 Address    | Input IPv4 Address         |
| Subnet Mask     | Input IPv4 Subnet Mask     |
| Default Gateway | Input IPv4 Default Gateway |
| DNS Server      | Input IPv4 DNS Server      |
| DHCPv4 Enable   | Turn on IPv4 DHCP Server   |

#### 1.3.2 IPv6

## **Function Setting for IPv6**

Administrator -> IP Configuration -> IPv6

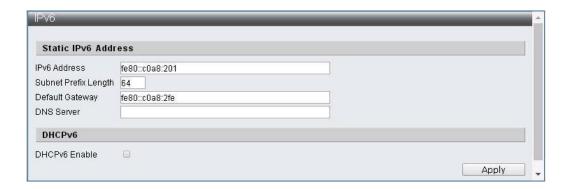

Note: Only allowed "0-9", "a-f" & "." character.

| Parameter            | Description                     |
|----------------------|---------------------------------|
| IPv6 Address         | Input IPv6 Address              |
| Subnet Prefix Length | Input IPv6 Subnet Prefix Length |
| Default Gateway      | Input IPv6 Default Gateway      |
| DNS Server           | Input IPv6 DNS Server           |
| DHCPv6 Enable        | Turn on IPv6 DHCP Server        |

#### 1.4 SNMP Settings

#### **SNMP**

SNMP (Simple Network Management Protocol, short for SNMP) which can manage the standard protocol of the each devices on the network. The Key of the SNMP like a progress which can operate simply and the management can monitor & support SNMP devices (short for agency). SNMP management can be made up by three parts: Management Information Base (MIB), Structure of Management Information (SMI) and SNMP itself. SMI provides managed objects and their actions. MIB is information base which can store the related information about the managed objects (define the name and explain the meaning). Supporting SNMPv1, SNMPv2 and SNMPv3, you can choose different versions to monitor your device. The three different versions can provide three different security degrees upon the network management. The user's identification of SNMPv1 and SNMPv2 are formed by using the community string which has the same function as password. The management and agency will use the same community string to get the information together. The identification process of the SNMPv3 is much more difficult, you can use the extra security degree to encrypt the information. Traps is information which can notice the management what happened on the device such as device restarted or Port condition changed, the management can appoint the specific information by themselves.

#### 1.4.1 SNMP View Table

#### **Function Setting for SNMP View Table**

Administrator -> SNMP Settings -> SNMP View Table

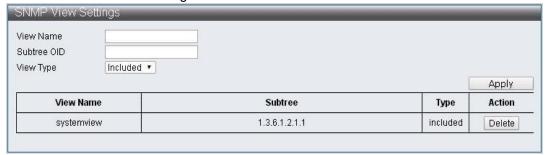

| Parameter   | Description                                                                  |
|-------------|------------------------------------------------------------------------------|
| View Name   | Set view name, no more than 20 characters                                    |
| Subtree OID | Set MIB node range                                                           |
| View Type   | Set the defined MIB node which can be included or excluded by the management |
| Delete      | Delete the existed view                                                      |

## **Group Table**

## **Function Setting for SNMP Group Table**

Administrator -> SNMP Settings -> SNMP Group Table

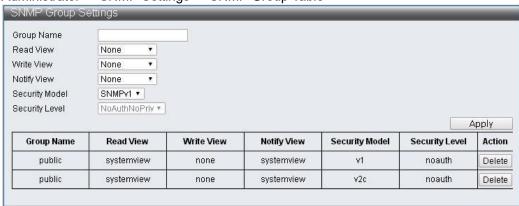

| Parameter      | Description                                                                                                    |
|----------------|----------------------------------------------------------------------------------------------------|
| Group Name     | Set group name, no more than 20 characters                                                                                           |
| Read View      | Set read view authorization for the new group                                                                                        |
| Write View     | Set write view authorization for the new group                                                                                       |
| Notify View    | Set the specific Trap View for the new group                                                                                         |
| Security Model | Set the SNMP version for the new group                                                                                               |
|                | Set the security level (Only supports SNMPv3) for the new group                                                                      |
| Security Level | NoAuthNoPriv –No authorization and no privacy for the package                                                                        |
| Cocanty Level  | AuthNoPriv –Need authorization, but no privacy for the package AuthPriv –Need authorization and need privacy for the package as well |
| Delete         | Delete the existed group                                                                                                    |

#### 1.4.3 SNMP User Table

#### **Function Setting for SNMP User Table**

Administrator -> SNMP Settings -> SNMP User Table

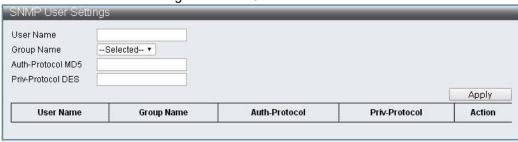

| Parameter         | Description                                                         |
|-------------------|---------------------------------------------------------------------|
| User Name         | Create SNMPv3 new user name, no more than 20 characters             |
| Group View        | Set the group view for the new user                                 |
| Auth-Protocol MD5 | Set the Auth-Protocol MD5 password                                  |
| Priv-Protocol DES | Set encryption code, please use the protocol DES 56 Bits encryption |

#### 1.4.4 SNMP Community Table

### **Function Setting for SNMP Community Table**

Administrator -> SNMP Settings -> SNMP Community Table

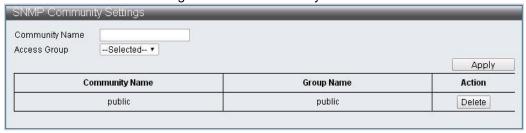

| 參數             | 說明                                                                |
|----------------|-------------------------------------------------------------------|
| Community Name | Create SNMPv1 / SNMPv2 community name, no more than 20 characters |
| Access Group   | Set the specific access group for the user                        |

#### 1.4.5 SNMP Host Table

#### **Function Setting for SNMP Host Table**

Administrator -> SNMP Settings -> SNMP Host Table

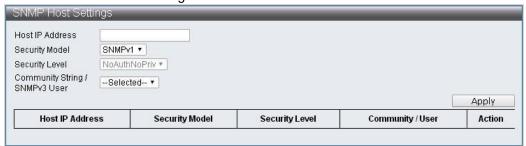

| Parameter       | Description                                        |
|-----------------|----------------------------------------------------|
| Host IP Address | Set the host IP address which can accept SNMP Trap |

| Security Model               | Set the security model for SNMP                                                                             |
|------------------------------|----------------------------------------------------------------------------------------------------|
|                              | Set the security level (Only supports SNMPv3) NoAuthNoPriv –No authorization and no privacy for the package |
| Security Level               | AuthNoPriv –Need authorization, but no privacy for the package                                              |
|                              | AuthPriv –Need authorization and need privacy for the package as well                                       |
| Community String/SNMPv3 User | Input community string SNMPv3 user name                                                                     |

# 1.4.6 SNMP Configuration

## **Function Setting for SNMP**

Administrator -> SNMP Settings -> SNMP Configuration

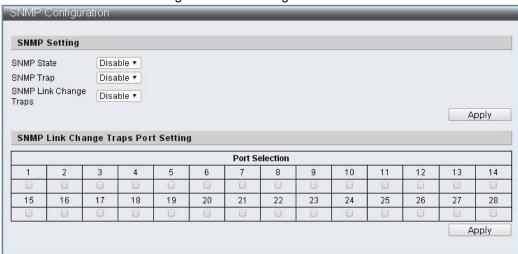

| Parameter              | Description                                                               |
|------------------------|---------------------------------------------------------------------------|
| SNMP State             | Turn on/off SNMP function                                                 |
| SNMP Trap              | Turn on/off SNMP Trap function                                            |
| SNMP Link Change Traps | Turn on/off link-change status and send Trap to the appointed remote host |
| Port Selection         | Select the port which you need to check the link status and send trap     |

## 1.5 NTP Settings

NTP (Network Time Protocol) Providing network time protocol service

## **Function Setting for NTP**

Administrator -> NTP Settings

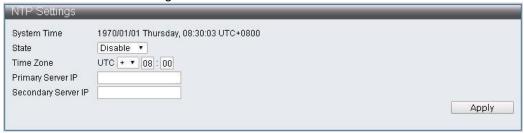

| Parameter           | Description              |
|---------------------|--------------------------|
| System Time         | Display the system time  |
| State               | Turn on/off NTP function |
| Time Zone           | Set time zone            |
| Primary Server IP   | Primary Server IP        |
| Secondary Server IP | Secondary Server IP      |

## 1.6 Syslog Settings

Provide Syslog Settings.

## **Function Setting for Syslog**

Administrator -> Syslog Settings

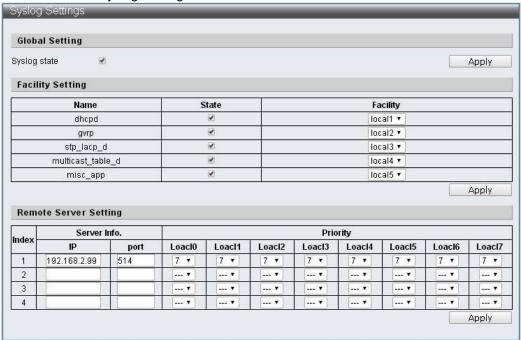

| Parameter    | Description                           |
|--------------|---------------------------------------|
| Syslog state | Turn on Syslog                        |
| Name         | Protocol                              |
| State        | Turn on/off protocol                  |
| Facility     | Select Local number                   |
| Server Info. | Set server IP Address and port number |
| Priority     | select local priority                 |

## 1.7 Load Factory Default

Provide initial value setting.

## **Function Setting for Load Factory Default**

Administrator -> Load Factory Default

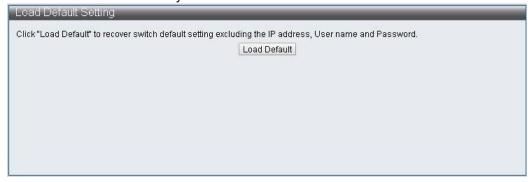

Note: The setting of the Load Factory Default can only make the S5916P-C2-W/S5924P-C2-W become initial value and will not change the User Name, Password and IP Address.

| Parameter    | Description                 |
|--------------|-----------------------------|
| Load Default | Reply initial value setting |

#### 1.8 Configuration

This page provides the backup and restore configuration of the S5916P-C2-W/S5924P-C2-W web which the user can store the special configuration file" current.tar.gz " via Backup and the content includes the current S5916P-C2-W/S5924P-C2-W web configuration. When the user wants to restore the previous configuration, they can grab configuration file" current.tar.gz ", and cover the original configuration.

#### 1.8.1 Backup

#### **Function Setting for Backup**

Administrator -> Configuration -> Backup

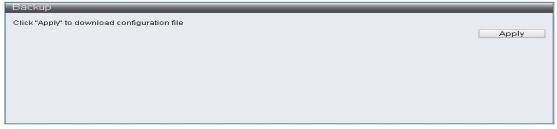

The "current.tar.gz" configuration file will be downloaded itself after you clicked "Apply" and then store to the specialized catalog.

#### 1.8.2 Restore

#### **Function Setting for Restore**

Administrator -> Configuration -> Restore

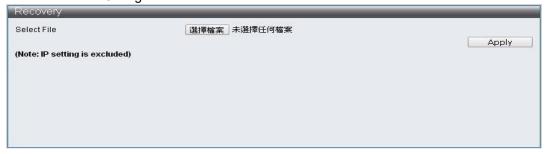

Note: current.tar.gz configuration file will not change the IP Address.

| Parameter   | Description                                                                        |
|-------------|------------------------------------------------------------------------------------|
| Select file | Select "current.tar.gz" configuration file to cover the current configuration file |

## 1.9 Firmware Update

This page provides that the user can update S5916P-C2-W/S5924P-C2-W Firmware version, and click "select file", select the storage location where you want to update, and then click "apply" to update firmware, and wait for updating completion.

#### **Function Setting for Firmware Update**

Administrator -> Firmware Update

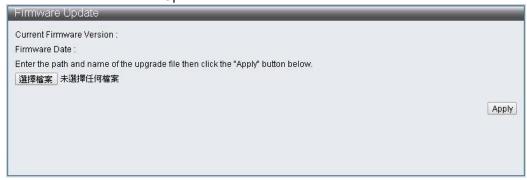

| Parameter   | Description                       |
|-------------|-----------------------------------|
| Select file | Select Firmware version to update |

# 2 Port Management

# 2.1 Port Configuration

Port Configuration allows to configurate the ability for each port which is including Power up/down, Speed, Duplex, Auto-negotiation, Flow control, Address learning and Port name.

#### **Function Setting for Port Configuration**

Basic Configuration -> Port Configuration

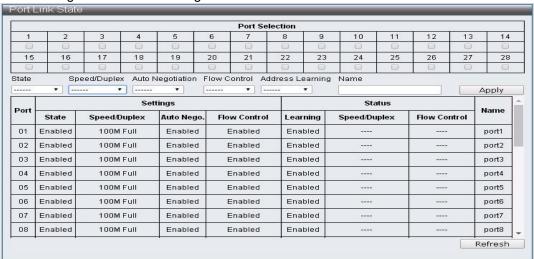

| Parameter        | Description                             |
|------------------|-----------------------------------------|
| Port Selection   | Select pre-configuration por            |
| Settings         | Current configuration result            |
| Status           | Current link status                     |
| State            | Power up/down                           |
| Speed/Duplex     | Select the speed and duplex of the port |
| Auto Negotiation | Turn on/off Auto-negotiation            |
| Flow Control     | Turn on/off Flow control                |
| Address Learning | Turn on/off address learning            |
| Name             | Revise the description of the port      |
| Refresh          | Refresh the status of the port          |

#### 2.2 Port Mirror Function

Port Mirror Function is made up by Source Ports, Destination Ports, and monitoring way. The device will copy the packets of the source ports to the destination ports which can monitor the network to check, manage or other different usage requirements in some cases.

## **Port Function Setting for Mirror**

Basic Configuration -> Port Mirror Function

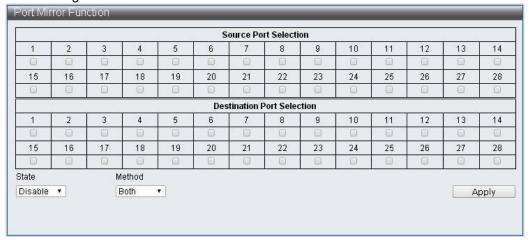

| Parameter                  | Description                                                                  |
|----------------------------|------------------------------------------------------------------------------|
| Source Port Selection      | Select pre-monitoring port                                                   |
| Destination Port Selection | Select the destination port which will transmit the source ports information |
| State                      | Turn on/off mirror function                                                  |
| Method                     | Appoint duplex or single monitoring method                                   |

#### 2.3 Broadcast Storm Protection

This page Provides the Broadcast Storm controlling function for the broadcast packets, multicast packets, ARP packets and ICMP packets of each ports. The quantity of the packets is limited to 255 units (Maximum) within controlling period.

#### **Function Setting for Broadcast Storm Protection**

Basic Configuration -> Broadcast Storm Protection

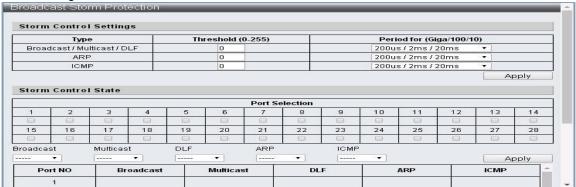

| Parameter                | Description                                                                                  |
|--------------------------|----------------------------------------------------------------------------------------------|
| Туре                     | The type of each broadcast storm controlling                                                 |
|                          | Broadcast: Broadcast packets                                                                 |
|                          | Multicast: Multicast packets, the No. 40 bit is "1" in MAC destination                       |
|                          | DLF: There is no MAC destination in MAC table                                                |
|                          | ARP: ARP Packets                                                                             |
|                          | ICMP: ICMP Packets                                                                           |
| Threshold                | Set the packet modes and maximum reception quantity for the port within the reception period |
| Period for (Giga/100/10) | Set the reception period                                                                     |
| Port Selection           | Select the pre-setting port                                                                  |
| Broadcast                | Turn on/off the controlling of the broadcast packets                                         |
| Multicast                | Turn on/off the controlling of the multicast packets                                         |
| DLF                      | Turn on/off the controlling of unknown destination MAC packets                               |
| ARP                      | Turn on/off the controlling of the ARP packets                                               |
| ICMP                     | Turn on/off the controlling of the ICMP packets                                              |

#### 2.4 Bandwidth Control

This page provides the data controlling for transmission and reception, the initial setting value is the maximum value of the link speed.

#### **Function Setting for Bandwidth Control**

Basic Configuration -> Bandwidth Control

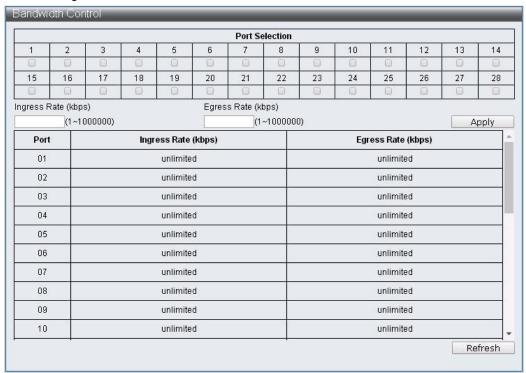

| Parameter      | Description                          |
|----------------|--------------------------------------|
| Port Selection | Select the pre-setting port          |
| Ingress Rate   | Set the ingress rage                 |
| Egress Rate    | Set the egress rage                  |
| Refresh        | Refresh bandwidth controlling status |

# **3 VLAN Configuration**

#### 3.1 VLAN Mode

VLAN Mode which can make single port or multi-port be a independent network after compiling the configuration. Because the informations are not communicated with each ports, it can improve the capacity to provide a better security for the network by saving the bandwidth. The device supports IEEE 802.1Q and Port-Based VLAN, and the 802.1Q tag in packets can be removed by the untagging function of the port to keep the compatibility with the one which device doesn't support IEEE 802.1Q.

#### **Function Setting for VLAN Mode**

VLAN Configuration -> VLAN Mode

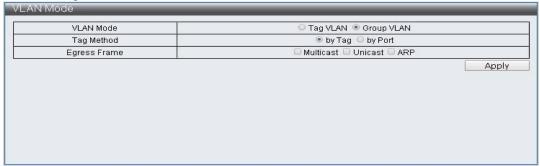

| Parameter    | Description                                                                                                    |
|--------------|----------------------------------------------------------------------------------------------------|
| VLAN Mode    | Tag Vlan: Decide the VID for each entry and the VLAN                                                                                |
|              | members for the port by the setting of the Tag-based Entry                                                                          |
|              | Group Vlan: Decide the VID for each group and the                                                                                   |
|              | VLAN members for the port by the setting of the Group-<br>based Entry                                                               |
| Tag Method   | It will be worked only by the Tag VLAN Mode By Tag:                                                                                 |
|              | Judge egress packets port: add / remove tag, according                                                                              |
|              | to the port's value in the Tag-based Entry                                                                                          |
|              | By Port: Judge egress packets port: add / remove tag, according to the port's tagging value in the VLAN port config website         |
| Egress Frame | Make the selected packets types (Multicast, Unicast and ARP) to achieve the transmission function in different VLAN via egress rule |

## 3.2 VLAN Group-based Entry Configuration

## **Function Setting for VLAN Group-based Entry Configuration**

VLAN Configuration -> VLAN Group-based Entry Configuration

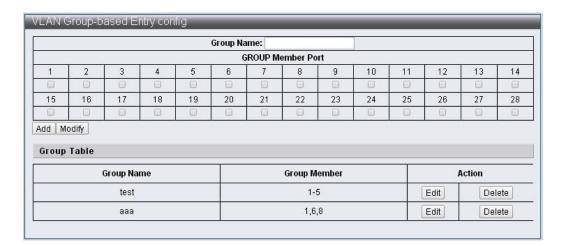

| Parameter         | Description                                    |
|-------------------|------------------------------------------------|
| Group Name        | Set the name of the Group VLAN                 |
| Group Member Port | Set the member of the Group VLAN               |
| Add               | Add Group VLAN                                 |
| Edit              | Edit the selected Group VLAN                   |
| Modify            | Modify the content for the selected Group VLAN |
| Delete            | Delete the selected Group VLAN                 |

#### 3.3 VLAN Tag-based Entry Configuration

#### **Function Setting for VLAN Tag-based Entry Configuration**

VLAN Configuration -> VLAN Tag-based Entry Configuration

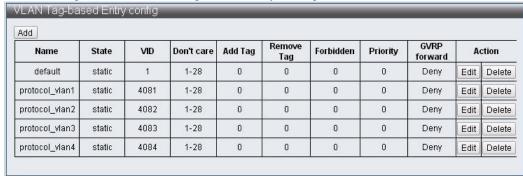

| Parameter | Description                                                  |
|-----------|--------------------------------------------------------------|
| Add       | Add Tag VLAN to input the name and VID value of the Tag VLAN |
| Edit      | Edit the selected Tag VLAN                                   |
| Delete    | Delete the selected Tag VLAN                                 |

#### Tag VLAN Editing Page

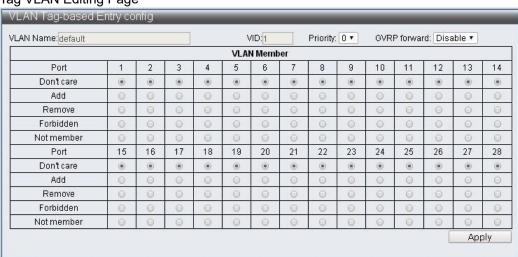

| Parameter    | Description                                                          |
|--------------|----------------------------------------------------------------------|
| VLAN Name    | Tag VLAN name                                                        |
| VID          | Means the VID valun of the Tag VLAN                                  |
| Priority     | Set the priority for Tag VLAN                                        |
| GVRP forward | Set the tag vlan if transmits by GVRP when GVRP function is starting |
| VLAN Member  | Set the member of Tag VLAN                                           |

| Don't care | It is VLAN member                                                               |
|------------|---------------------------------------------------------------------------------|
| Add        | It is VLAN member that make the "add tag" action for the egress packets Port    |
| Remove     | It is VLAN member that make the "remove tag" action for the egress packets Port |
| Forbidden  | Tag VLAN forbidden via GVRP                                                     |
| Not member | Not VLAN member                                                                 |

## 3.4 VLAN Port Configuration

## **Function Setting for VLAN Port Configuration**

VLAN Configuration -> VLAN Port Configuration

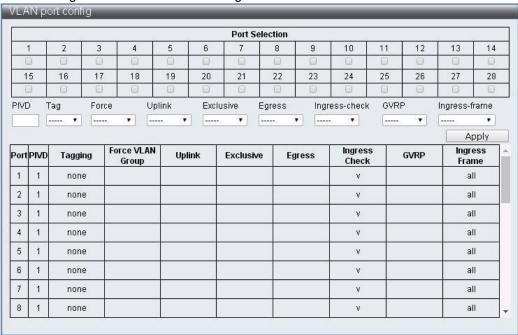

| Parameter        | Description                                                                                                    |
|------------------|----------------------------------------------------------------------------------------------------|
| Port Selection   | Select the pre-setting port                                                                                                    |
| PVID             | Set Port VID value                                                                                                    |
| Tagging          | Set add / remove VLAN Tag for the egressed packet Port                                                                               |
| Force VLAN Group | Set the priority for the Group VLAN                                                                                                  |
| Uplink           | Set uplink port, when the packet destination of the port is not in the VLAN, it will be transmitted by the uplink port automatically |
| Exclusive        | Set exclusive port, it can't be transmitted between exclusive port each other                                                        |
| Egress           | Set egress port, when the packet destination of the port is not in the VLAN, it will be transmitted by the egress rule automatically |

| Ingress Check | Turn on ingress check function to check the port if VLAN member via VID |
|---------------|-------------------------------------------------------------------------|
| GVRP          | Turn on/off Port GVRP function                                          |
| Ingress Frame | Set the appointed ingress frame to have the transmission action         |

## 3.5 Protocol VLAN Configuration

## **Function Setting for Protocol VLAN Configuration**

VLAN Configuration -> Protocol VLAN Configuration

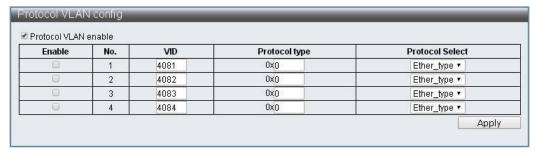

| Parameter            | Description                                                                                     |
|----------------------|-------------------------------------------------------------------------------------------------|
| Protocol VLAN enable | Protocol VLAN master switch                                                                     |
| Enable check box     | Choose the opened group                                                                         |
| VID                  | Set VID value, when the packet is accord with the protocol, the VID will search the VLAN member |
| Protocol type        | Set the protocol type value                                                                     |
|                      | Ether Type: When setting the "Ether Type", the value of                                         |
|                      | the Protocol type has to be greater than 0x0600, the                                            |
| Protocol Select      | format is DA + SA + Protocol type                                                               |
| Flotocol Select      | LLC: The format is DA + SA + Length + Protocol type                                             |
|                      | RFC 1042: The format is DA + SA + Length + AAAA03 + 000000 + Protocol type                      |

## 3.6 QinQ Port Configuration

## **Function Setting for QinQ Port Configuration**

VLAN Configuration -> QinQ Port Configuration

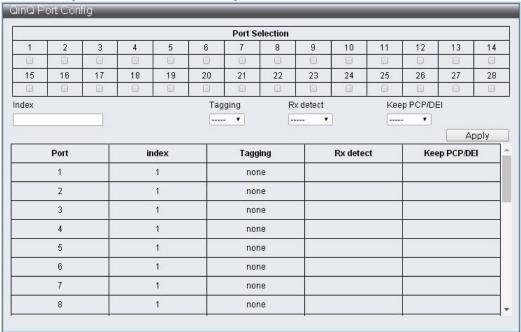

| Parameter      | Description                                                                                                    |  |  |  |  |  |
|----------------|----------------------------------------------------------------------------------------------------|--|--|--|--|--|
| Port Selection | Select the pre-setting port                                                                                                    |  |  |  |  |  |
| Index          | Select the used index and the service tag value of the index can be set at the QinQ Index Config website                                                                                |  |  |  |  |  |
|                | Add:                                                                                                    |  |  |  |  |  |
| Tagging        | Add the service tag for the egress & ingress packet port, if the packet port has the service tag, then it will revise or replace the service tag according to the function of Rx detect |  |  |  |  |  |
|                | RMV:                                                                                                    |  |  |  |  |  |
|                | Rx detect Removing the service tag only when the Rx detect is open                                                                                                    |  |  |  |  |  |
| Rx detect      | Turn on/off the ingress packets port to check the service tag                                                                                                    |  |  |  |  |  |
| Keep PCP/DEI   | Set if you want to keep the PCP/DEI value when revising the service tag of the ingress packets                                                                                          |  |  |  |  |  |

# 3.7 QinQ Index Configuration

## **Function Setting for QinQ Index Configuration**

VLAN Configuration -> QinQ Index Configuration

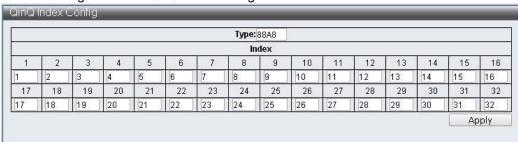

| Parameter | Description                                            |
|-----------|--------------------------------------------------------|
| Туре      | Set the type value of the Service Tag                  |
| Index     | Set the corresponding service tag value for each Index |

# 4 QoS (Quality of Service) Configuration

The QoS is a realization of the IEEE 802.1p, which can provide the function for the bigger bandwidth or top priority to dispose it first, and you can set up a bigger bandwidth and limit the unimportant data flow to save more bandwidth. Each port of the device can realize the applying of each packet.

#### 4.1 QoS Group Member

#### **Function Setting for QoS Group Member**

QoS Configuration -> QoS Group Member

| Port    | 1     | 2  | 3    | 4  | 5  | 6  | 7  | 8  | 9       | 10  | 11  | 12 | 13 | 14  |
|---------|-------|----|------|----|----|----|----|----|---------|-----|-----|----|----|-----|
| Group A |       |    |      |    |    |    |    |    |         |     |     |    |    |     |
| Group B | 0     | 0  | 0    | 0  | 0  | 0  | 0  | 0  | 0       | 0   | 0   | 0  | 0  | 0   |
| Port    | 15    | 16 | 17   | 18 | 19 | 20 | 21 | 22 | 23      | 24  | 25  | 26 | 27 | 2   |
| Group A |       |    |      |    |    |    |    |    | 0       |     | 0   |    | •  |     |
| Group B | 0     | 0  | 0    | 0  | 0  | 0  | 0  | 0  | 0       | 0   | 0   | 0  | 0  | 6   |
|         | 367   | 7/ |      | 0) |    | W  |    | 77 |         | 77  | 411 |    | Ар | ply |
|         | Group |    |      |    |    |    |    | M  | ember P | ort |     |    |    |     |
| А<br>В  |       |    | 1-28 |    |    |    |    |    |         |     |     |    |    |     |
|         |       |    |      |    |    |    |    | 0  |         |     |     |    |    |     |

| Parameter | Description                         |  |  |  |
|-----------|-------------------------------------|--|--|--|
| Group A   | Select the ports for Group A member |  |  |  |
| Group B   | Select the ports for Group B member |  |  |  |

### 4.2 QoS Mode Set

# **Function Setting for QoS Mode**

QoS Configuration -> QoS Mode Set

| iroup | Queue Mode              |   | Queue Method | Queue Ratio<br>(0-255) | Queue Max Bandwidth<br>(0-255) | Unit<br>(BW throttle period<br>TWRR tickle unit) |  |
|-------|-------------------------|---|--------------|------------------------|--------------------------------|--------------------------------------------------|--|
|       |                         |   |              | Q0:0                   | Q0:0                           |                                                  |  |
|       |                         |   |              | Q1:0                   | Q1: <mark>0</mark>             |                                                  |  |
|       |                         |   |              | Q2:0                   | Q2:0                           |                                                  |  |
| Α     | First-In-First-Out      | * | WRR *        | Q3:0                   | Q3: <mark>0</mark>             | 64Kbps / 51.2ms *                                |  |
| ^     | riistii-riistout        |   | WINK *       | Q4:0                   | Q4:0                           | 64KUPS / 31.2IIIS *                              |  |
|       |                         |   |              | Q5:0                   | Q5: <mark>0</mark>             |                                                  |  |
|       |                         |   |              | Q6:0                   | Q6: <mark>0</mark>             |                                                  |  |
|       |                         |   |              | Q7:0                   | Q7:0                           |                                                  |  |
|       |                         |   |              | Q0:0                   | Q0:0                           |                                                  |  |
|       |                         |   |              | Q1:0                   | Q1:0                           |                                                  |  |
|       |                         |   |              | Q2:0                   | Q2:0                           |                                                  |  |
| В     | First-In-First-Out      |   | WRR *        | Q3:0                   | Q3: <mark>0</mark>             | 64Kbps/51.2ms *                                  |  |
| ١     | T II SE II FI II SE OUL |   | VVIXIX       | Q4:0                   | Q4:0                           | 04Nup3731.2III3                                  |  |
|       |                         |   |              | Q5:0                   | Q5: <mark>0</mark>             |                                                  |  |
|       |                         |   |              | Q6:0                   | Q6: <mark>0</mark>             |                                                  |  |
|       |                         |   |              | Q7:0                   | Q7:0                           |                                                  |  |

| Parameter                                    | Description                                                                                                    |  |  |  |  |  |
|----------------------------------------------|----------------------------------------------------------------------------------------------------|--|--|--|--|--|
| Queue Mode                                   | Select the pre-using mold for each group, there are 5 modes:  1. First-In-First-Out  2. SPx1+WRR/WFQ/BW/TWRRx7  3. SPx2+WRR/WFQ/BW/TWRRx6  4. SPx4+WRR/WFQ/BW/TWRRx4  5. SPx8                                                                                                    |  |  |  |  |  |
| Queue Method                                 | <ol> <li>Set the pre-using schedule method of for Queue:         <ol> <li>WRR Set the priority ratio for each Queue, use packet quantity as unit</li> <li>WFQ Set the priority ratio for each Queue, use 4096 Bytes as unit</li> </ol> </li> <li>Bwassure Dynamic Bandwidth Management, Set the bandwidth for each Queue and its maximum value, the way of setting is Queue Ratio x BW throttle period, when the bandwidth of the queue achieved the set point, then the rest of the bandwidth will be improved to the maximum value</li> <li>Bwlimit Static Bandwidth Management, Set the top bandwidth for each Queue, and the way of setting is Queue Ratio x BW throttle period</li> <li>TWRR Set the transmission period for each Queue, and its period setting way is Queue Ratio x TWRR tickle unit</li> </ol> |  |  |  |  |  |
| Queue Ratio                                  | Set the priority ratio for each mode                                                                                                    |  |  |  |  |  |
| Queue Max Bandwidth                          | Set the maximum bandwidth for the Bwassure action                                                                                                    |  |  |  |  |  |
| Unit (BW throttle period / TWRR tickle unit) | Set the priority unit for each mode                                                                                                    |  |  |  |  |  |

## 4.3 QoS Out Queue Aging

## **Function Setting for QoS Out Queue Aging**

QoS Configuration -> QoS Out Queue Aging

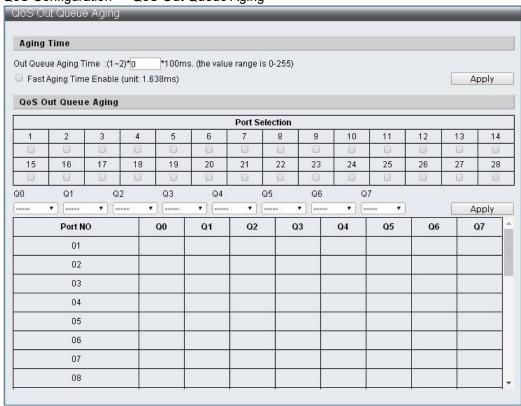

| Parameter              | Description                                                                |
|------------------------|----------------------------------------------------------------------------|
| Out Queue Aging Time   | Set the time of the Queue Aging Time                                       |
| Fast Aging Time Enable | Set the exchangeable base for the Aging Time, change from 100ms to 1.638ms |
| Port Select            | Select pre-setting ports                                                   |
| Q0 ~ Q7                | Select the pre-open Out Queue Aging Time function of the Queue             |

## 4.4 QoS Remap

## **Function Setting for QoS Remap**

QoS Configuration -> QoS Remap

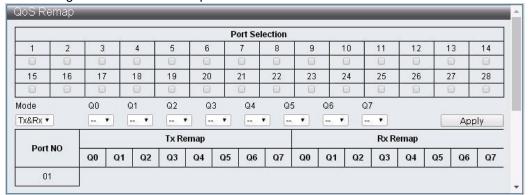

| Parameter      | Description                                              |
|----------------|----------------------------------------------------------|
| Port Selection | Select pre-setting ports                                 |
| Mode           | Select the mode: Tx, Rx or Tx&Rx                         |
| Q0 ~ Q7        | Select the Queue Number which will re-map for each Queue |

#### 4.5 Class of Service

## **Function Setting for Class of Service**

QoS Configuration -> Class of Service

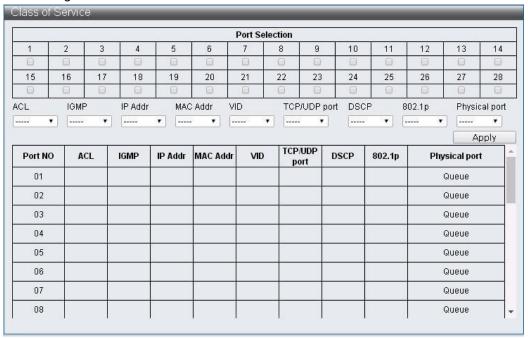

Class of Service Priority Level:

ACL > IGMP > IP Addr > MAC Addr > VID > TCP/UDP Port > DSCP > 802.1p > Physical Port

| Parameter      | Description                                                         |
|----------------|---------------------------------------------------------------------|
| Port Selection | Select the pre-open port which has special packet priority function |
| ACL            | Turn on/off ACL priority                                            |
| IGMP           | Turn on/off IGMP priority                                           |
| IP Addr        | Turn on/off IP Adrr(Port-MAC-IP Entry) priority                     |
| MAC Addr       | Turn on/off MAC Addr (LUT Priority) priority                        |
| VID            | Turn on/off VLAN Tag weight                                         |
| TCP/UDP Port   | Turn on/off TCP/UDP Port number priority                            |
| DSCP           | Turn on/off IPv4 TOS /IPv6 DSCP priority                            |
| 802.1q         | Turn on/off 802.1p priority                                         |
| Physical Port  | Select the priority for each Ports, Q0 ~ 7                          |

## 4.6 802.1q Base

## **Function Setting for 802.1q Base**

QoS Configuration -> 802.1q Base

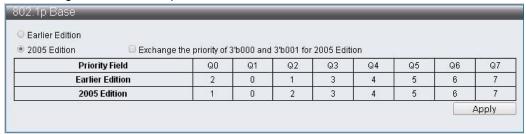

| Parameter             | Description                 |
|-----------------------|-----------------------------|
| Earlier Edition       | Select the previous version |
| 2005 Edition          | Select the version 2005     |
| Exchange the priority | Exchange the priority       |

#### 4.7 DSCP Base

## **Function Setting for DSCP Base**

QoS Configuration -> DSCP Base

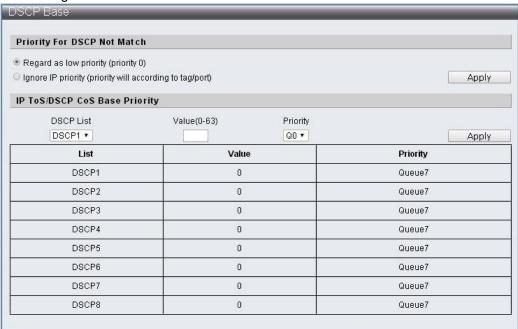

| Parameter                   | Description                                                         |
|-----------------------------|---------------------------------------------------------------------|
| Priority for DSCP Not Match | Select the current DSCP valun and action which not in the DSCP List |
| DSCP List                   | Select the pre-setting DSCP group                                   |
| Value                       | Set the DSCP value                                                  |
| Priority                    | Set the corresponding Queue for the DSCP group                      |

#### 4.8 TCP/UDP Port Base

### **Function Setting for TCP/UDP Port Base**

QoS Configuration -> TCP/UDP Port Base

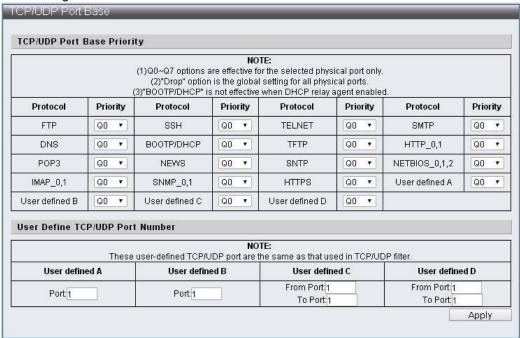

| Parameters     | Descriptions                                            |
|----------------|---------------------------------------------------------|
| Protocol       | Various TCP/UDP Protocols                               |
| Priority       | Select the Queue corresponding to each TCP/UDP protocol |
| User defined A | User-defined TCP/UDP Port number                        |
| User defined B | User-defined TCP/UDP Port number                        |
| User defined C | User-defined TCP/UDP Port Range                         |
| User defined D | User-defined TCP/UDP Port Range                         |

# 5 ACL Configuration

This machine provides 128 sets of Entry rules that can be set freely. According to the complexity of the rules, one rule may occupy more than one Entry.

ACL Profile List

ACL Ctag Settings

ACL Stag Settings

ACL VLAN Settings

ACL Bandwidth Settings

ACL DSCP Settings

#### 5.1 ACL Profile List

### **Function Setting for ACL Profile List**

ACL Configuration -> ACL Profile List

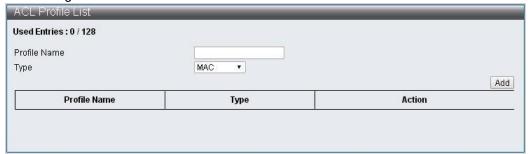

| Parameters   | Presets | Descriptions                                                                                                    |
|--------------|---------|----------------------------------------------------------------------------------------------------|
| Used Entries | 0/128   | Displays the number of entries occupied by the currently set rules and the upper limit is 128. Instead of a rule occupying an entry, the number of entries occupied by a rule is calculated automatically based on the Settings. |
| Profile Name |         | Rule name                                                                                                    |
| Туре         |         | Provides the type of User Settings: MAC, IP, IP_Ext, IPv6, Advanced                                                                                                    |

Follow the steps below to enter the rule settings page:

Step 1: Enter the Profile Name, select Type, and press the "Add" button.

Step 2: Press the "Edit" button to Edit the rule.

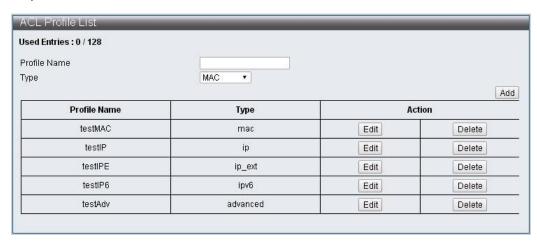

#### ACL Profile Configuration - MAC

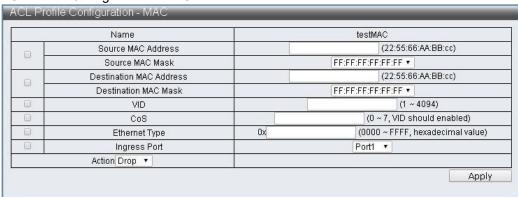

#### ACL Profile Configuration - IP

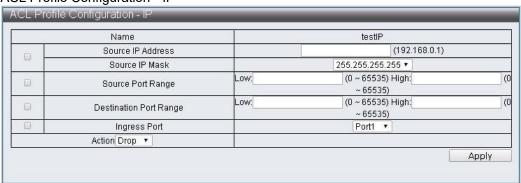

ACL Profile Configuration - IP Extension

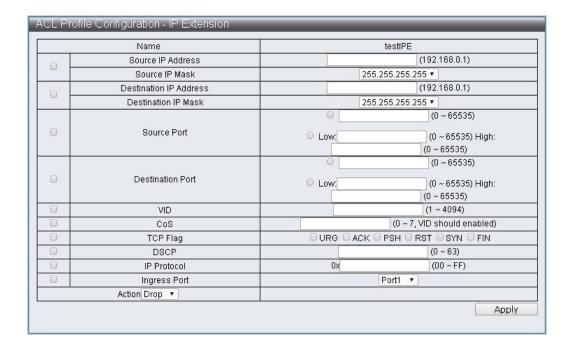

#### ACL Profile Configuration - IPv6

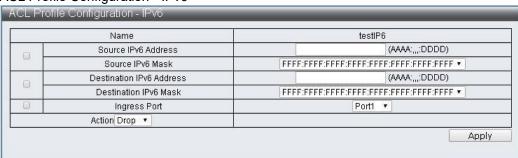

### ACL Profile Configuration - Advanced

| Name |                         |             | testAdv                                         |
|------|-------------------------|-------------|-------------------------------------------------|
| 9 _  | Source MAC Address      |             | (22:55:66:AA:BB:cc)                             |
|      | Source MAC Mask         | FF:         | FF:FF:FF:FF:▼                                   |
| 9 _  | Destination MAC Address |             | (22:55:66:AA:BB:cc)                             |
|      | Destination MAC Mask    | FF:         | FF:FF:FF:FF:▼                                   |
| а    | Source IP Address       |             | (192.168.0.1)                                   |
|      | Source IP Mask          | 25          | 5.255.255.255 🔻                                 |
| а 🗕  | Destination IP Address  |             | (192.168.0.1)                                   |
| -    | Destination IP Mask     | 25          | 5.255.255.255 🔻                                 |
| 0    | Source Port             | O Low:      | (0 ~ 65535) High:<br>(0 ~ 65535)                |
| 9    | Destination Port        | O Low.      | (0 ~ 65535)<br>(0 ~ 65535) High:<br>(0 ~ 65535) |
| 0    | VID                     |             | (1 ~ 4094)                                      |
| 9    | CoS                     |             | (0 ~ 7, VID should enabled)                     |
| 0    | Ethernet Type           | 0x          | (0000 ~ FFFF, hexadecimal value)                |
| 8    | TCP Flag                | □ URG □ ACK | PSH RST SYN FIN                                 |
|      | DSCP                    |             | (0 ~ 63)                                        |
| 8    | IP Protocol             | 0x          | (00 ~ FF)                                       |
|      | Ingress Port            |             | Port1 •                                         |
|      | Action Drop ▼           |             |                                                 |

| Parameters              | Descriptions                                                                                                    |
|-------------------------|----------------------------------------------------------------------------------------------------|
| Source MAC Address      | Enter the Source MAC Address                                                                                                    |
| Source MAC Mask         | Select Source MAC Mask, and choose FF:FF:FF:FF:FF, FF:FF:FF:00:00:00 and FF:FF:00:00:00:00                                                 |
| Destination MAC Address | Enter Destination MAC Address                                                                                                    |
| Destination MAC Mask    | Select Destination MAC Mask, and choose<br>FF:FF:FF:FF:FF, FF:FF:00:00:00 and<br>FF:FF:00:00:00:00                                         |
| Source IP Address       | Enter the Source IP Address                                                                                                    |
| Source IP Mask          | Select Source IP Mask, and choose 255.255.255.255.<br>255.255.255.240, 255.255.255.0. 255.255.240.0,<br>255.255.0.0, 255.0.0 and 240.0.0.0 |
| Destination IP Adress   | Enter Destination IP Address                                                                                                    |
| Destination IP Mask     | Select Destination IP Mask, and choose 255.255.255.255, 255.255.255.240, 255.255.255.255.255.240.0, 255.255.0.0, 255.0.0 and 240.0.0.0     |
| Source Port             | Enter Source Port to enter a single figure or to set a range of figure.                                                                    |
| Destination Port        | Enter Destination Port to enter a single figure or to set a range of figure.                                                               |
| VID                     | Enter VID and set the range to 1~4094                                                                                                    |

| CoS                     | To set CoS, it must be set together with VID to take effect. And the setting range is 0~7.             |
|-------------------------|----------------------------------------------------------------------------------------------------|
| Ethernet Type           | Enter Ethernet Type and set the range to 0000~FFFF                                                     |
| TCP Flag                | Select the TCP Flag to check                                                                           |
| DSCP                    | Input DSCP and set the range to 0~63                                                                   |
| IP Protocol             | Enter the IP Protocol and set the range to 00~FF                                                       |
| Source IPv6 Address     | Enter Source IPv6 Address                                                                              |
| Source IPv6 Mask        | Select Source IPv6 Mask, and choose FFFF:FFFF:FFFF:FFFF:FFFF:FFFF; FFFF; FFFF:FFFF:FFFF:FFFF:0000:0000 |
| Destination IPv6 Adress | Enter Destination IPv6 Address                                                                         |
| Destination IPv6 Mask   |                                                                                                    |
|                         | Select Destination IPv6 Mask, and choose FFFF:FFFF:FFFF:FFFF:FFFF:FFFF:FFFF:FF                         |
| Ingress Port            | elect source port                                                                                      |
|                         |                                                                                                    |

### Action Drop

| Action Drop ▼ |  |
|---------------|--|

## Action Type 1

|                | Redirect | Port 1 ▼              |
|----------------|----------|-----------------------|
|                | Priority | (0 ~ 7)               |
| Action Type1 ▼ | □ DSCP   | (1 ~ 8, index select) |
|                |          | Copy to CPU           |
|                | 0        | Mirror Enable         |

## Action Type2

|                | Redirect    | Port1 ▼                |
|----------------|-------------|------------------------|
|                | ☐ Priority  | (0 ~ 7)                |
| 0.Him Ture 2   | ☐ Bandwidth | (1 ~ 15, index select) |
| Action Type2 ▼ | 0           | Copy to CPU            |
|                |             | PTP Enable             |
|                |             | Sflow Enable           |

### Action Type3

| **             | Redirect      | Port1 ▼                |
|----------------|---------------|------------------------|
| Action Type3 ▼ | ☐ Priority    | (0 ~ 7)                |
|                | ☐ Insert Ctag | (1 ~ 24, index select) |
|                | 0             | Ctag Vlan Enable       |

#### Action Type4

| Action Type4 ▼ | Insert Ctag | (1 ~ 24, index select) |
|----------------|-------------|------------------------|
|                |             | Ctag Vlan Enable       |
|                | Insert Stag | (1 ~ 24, index select) |
|                |             | Stag Vlan Enable       |
|                |             | Mirror Enable          |

| Parameters    | Descriptions                                                                                                    |
|---------------|----------------------------------------------------------------------------------------------------|
| Redirect      | Set the forwarding to a port.                                                                                                    |
| Priority      | Set Priority with a range of 0~7.                                                                                                    |
| DSCP          | Set DSCP Index to modify the figure of the transmitted DSCP according to the figure set by ACL DSCP Settings.                           |
| Bandwidth     | Set the Bandwidth Index according to the limited packet data set by ACL Bandwidth Settings.                                             |
| Copy to CPU   | Make a copy and transfer it to CPU.                                                                                                    |
| PTP Enable    | Set the time to start recording the packet.                                                                                             |
| Mirror Enable | Turn on the Mirror function according to Basic configuration-> Port Mirror Function setting to pass the packet to the Destination Port. |
| Sflow Enable  | Set up starting the Sflow function.                                                                                                    |

| Insert Ctag      | Set Insert Ctag Index to insert the relative Ctag figure according to ACL Ctag Settings. |
|------------------|------------------------------------------------------------------------------------------|
| Ctag Vlan Enable | Turn on which set of ACL VLAN Settings to transfer packets based on Insert Stag Index    |
| Insert Stag      | Set Insert Stag Index to Insert the relative Ctag figure according to ACL Stag Settings. |
| Stag Vlan Enable | Turn on which set of ACL VLAN Settings to transfer packets based on Insert Stag Index    |

## 5.2 ACL Ctag Settings

# **Function Setting for ACL Ctag Settings**

ACL Configuration -> ACL Ctag Settings

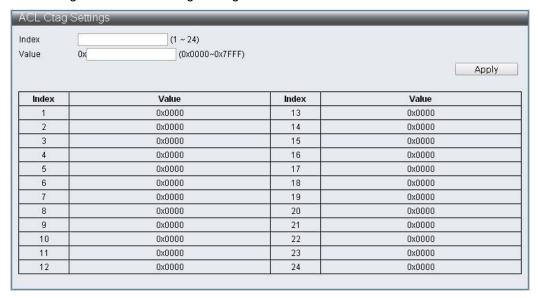

### **ACL Stag Settings**

ACL Configuration -> ACL Stag Settings

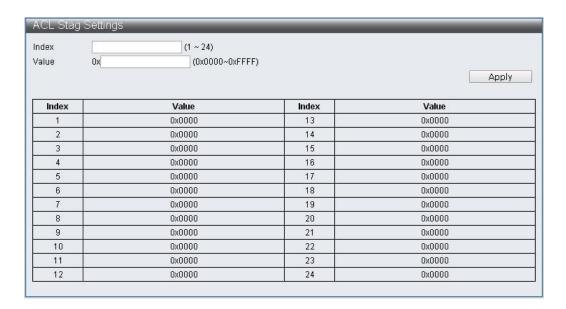

# **ACL VLAN Settings**

ACL Configuration -> ACL VLAN Settings

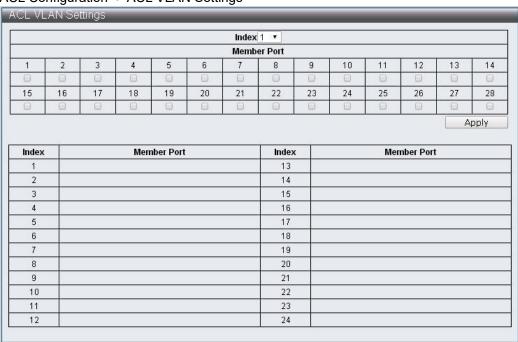

# **ACL Bandwidth Settings**

ACL Configuration -> ACL Bandwidth Settings

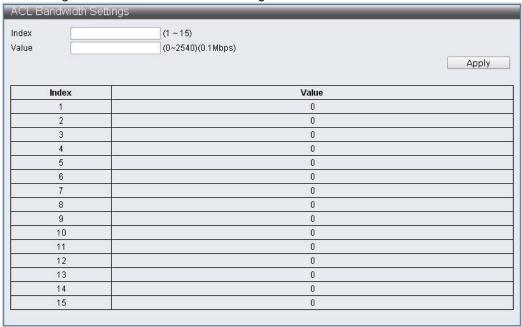

# **ACL DSCP Settings**

ACL Configuration -> ACL DSCP Settings

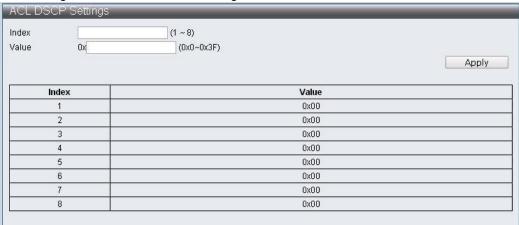

# 6 Security

### 6.1 Port-MAC-IP Binding

Support IPv4/IPv6 by checking the packet source IP address to achieve basic security protection and filtering; Each port can be configured through the page to check whether the source IP address, MAC address is matched with source port, and the matched packets can be further acted upon by selecting two filtering modes.

### 6.1.1 Port-MAC-IP Port Setting

### **Function Setting for Port-MAC-IP Port Setting**

Security -> Port-MAC-IP Binding -> Port-MAC-IP Port Setting

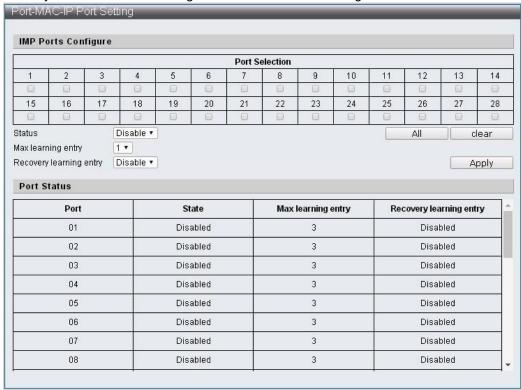

| Parameter              | Description                                                                                                    |
|------------------------|----------------------------------------------------------------------------------------------------|
| Port Selection         | Select preset Ports                                                                                                    |
| All                    | Select all Ports                                                                                                    |
| Clear                  | Clear all Ports                                                                                                    |
| Status                 | Turn on/off Port-MAC-IP binding function                                                                                               |
| Max learning entry     | Set the maximum number of dynamic binding groups for each Port.                                                                        |
| Recover learning entry | Turn on/off automatically overriding the earliest binding group when the number of dynamically binding groups reaches the upper limit. |

# 6.1.2 Port-MAC-IP Entry Setting

# **Function Setting for Port-MAC-IP Entry Setting**

Security -> Port-MAC-IP Binding -> Port-MAC-IP Entry Setting

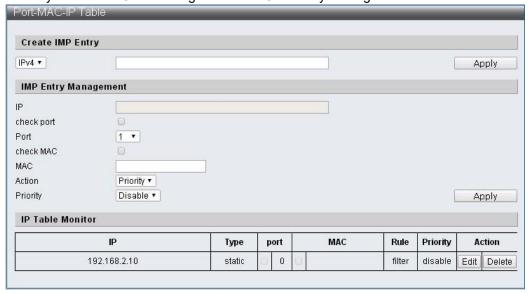

| Parameter            | Description                                                                                              |
|----------------------|----------------------------------------------------------------------------------------------------|
| IPv4/IPv6            | Select the pre-established IMP Entry as IPv4 or IPv6 and enter its IP Address in the space to the right. |
| IMP Entry Management | Select pre-edited IMP Entry in the IP Table Monitor field to click "Edit" to edit.                       |
| IP                   | Corresponding to the selected IMP Entry IP Address.                                                      |
| Check port           | Turn the source Port on/off to check if it matches or not.                                               |
| Port                 | Set the Port corresponding to this IP Address.                                                           |
| Check MAC            | Turn on/off the source MAC to check if it matches or not.                                                |
| MAC                  | Set the source MAC corresponding to this IP Address.                                                     |
| Action               | Set the corresponding action Filter/Priority when conditions are met.                                    |
| Priority             | Set the Queue corresponding to this IMP Entry when the selection action is Priority.                     |

### 6.1.3 DHCP Snooping Entry Setting

#### **Function Setting for DHCP Snooping Entry Setting**

Security -> Port-MAC-IP Binding -> DHCP Snooping Entry Setting

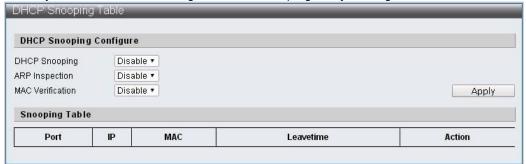

| Parameter        | Description                          |
|------------------|--------------------------------------|
| DHCP Snooping    | Turn on/off DHCP Snooping function.  |
| ARP Inspection   | Turn on/off ARP detection function.  |
| MAC Verification | Turn on/off MAC validation function. |

### 6.2 MAC Address Binding

Supports MAC address-based security functions. Enable this function to set the action of discarding packets in the MAC table or setting the port to discard, mirror forward, and sample the specific MAC address to the CPU port.

The port learning function can be closed to prevent the MAC address in the non-MAC table from entering the device through the port which is bound. If the port learning function is not closed, it can only limit the bound port which exists in the MAC address enters the device, but can't limit the port which doesn't exist in the MAC table enters the device.

#### **Function Setting for MAC Address Binding**

Security -> MAC Address Binding

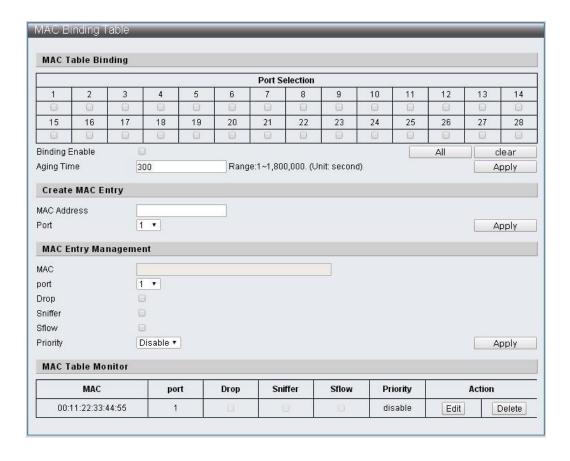

| Parameter            | Description                                                                                                    |
|----------------------|----------------------------------------------------------------------------------------------------|
| Port Selection       | Select to close the port learning function.                                                                                                    |
| Binding Enable       | Turn on/off MAC binding function.                                                                                                    |
| Aging Time           | Set the MAC binding aging time range from 1 to 1800000, Unit: second.                                                                                 |
| MAC Address          | Add a pre-bound MAC Address.                                                                                                    |
| Port                 | Select the port which bound to the MAC Address .                                                                                                    |
| MAC Entry Management | After adding the bound MAC Address: Click "Edit" in each MAC information of the table to edit it; Click "Delete" to delete the corresponding setting. |
| MAC                  | Displays the pre-edited MAC Address information.                                                                                                    |
| port                 | Modify the port bound to MAC Address.                                                                                                    |
| Drop                 | The packet will be discarded when the Source MAC of the packet received by the port matches the Settings.                                             |

| Sniffer1 | When the packet received by the port has its Source MAC matching the setting, then this packet will be forwarded to the Destination Port at the same time. |
|----------|----------------------------------------------------------------------------------------------------|
| Sflow    | Forward matching packet samples to the CPU port.                                                                                                    |
| Priority | When the packet received by the port has its Source MAC matching the setting, then it will be stored in the corresponding Queue.                           |

#### 7 Advanced Features

### 7.1 Spanning Tree Protocol

The STP Spanning Tree Protocol (STP), also known as the Extended Tree Protocol, is a data link layer (layer 2) protocol based on the OSI network model to ensure a loop-free regional network environment.

The STP allows a network to be designed to contain alternate (repetitive) connections to avoid loops in operation and automatically enable alternate paths when a line fails, eliminating the need to manually start and close the alternate connections. Therefore, by using STP, three effects can be achieved: 1. Preventing broadcast storms; 2. Preventing the occurrence of duplicate packets; 3. Preventing inconsistency of MAC address databases. STP works as follows: first, the root bridge is selected based on the bridge ID generated by the combination of bridge priority and MAC address. The bridge with the smallest bridge ID will become the root bridge in the network. On this basis, the distance from each node to the root bridge is calculated, and the cost of each redundant link is obtained from these paths, and make the minimum one as communication path (the corresponding port state is changed to Forwarding), the others will become the backup path (the corresponding port state will become blocking). The communication tasks in the STP generation process are completed by BPDU (Bridge Protocol Data Unit).

BPDU (Bridge Protocol Data Unit) is a spanning tree protocol greeting packet that is sent out at configurable intervals for information exchange among bridges on the network.

Region (MSTP applies) The Switch in the same Region will only process BPDU information in the same Region to calculate Topology. To determine if you are in the same Region, Switch will compare the three parameters in the spanning-tree mst configuration. And only the three parameters are the same to be the same Region:

Configuration Name

**Revision Number** 

VLAN and Instance correspondence table (instance 0 is used as CIST, communicates with STP/RSTP, and cannot be used as Region)

# 7.1.1 Function Setting for STP Global Settings

Advanced Features -> Spanning Tree Protocol -> STP Global Settings

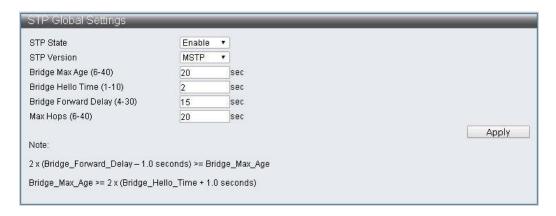

| Parameter                   | Presets | Description                                                                                                    |
|-----------------------------|---------|----------------------------------------------------------------------------------------------------|
| STP State                   | Enable  | Turn on/off STP function                                                                                                    |
| STP Version                 | MSTP    | Set the STP version used, support STP, RSTP, MSTP                                                                                                    |
| Bridge Max Age (6-40)       | 20      | Set the maximum lifetime of configuration information in the spanning tree when this Switch is taken as Root Bridge. If any Bridge Port in the spanning tree (except Designated Port) fails to receive BPDU within this time, the Bridge Port will start to issue BPDU and rebuild the spanning tree.                               |
| Bridge Hello Time (1-10)    | 2       | Sets the interval among BPDU sent by each Bridge in the spanning tree when this Switch is the Root Bridge.                                                                                                    |
| Bridge Forward Delay (4-30) | 15      | Set the interval among all Switch ports in the spanning tree to Forwarding when this Switch is used as Root Bridge.                                                                                                    |
| Max Hops (6-40)             | 20      | Sets the starting value of Remaining Hops when this Switch is used as the Root Bridge while operating in MSTP mode. This value limits the maximum number of nodes that BPDU can pass. When each switch receives a BPDU, it will reduce the value of Remaining Hops by 1. When it is reduced to 0, it will not send BPDU downstream. |

### 7.1.2 STP Port Settings

### **Function Setting for STP Port Settings**

Advanced Features -> Spanning Tree Protocol -> STP Port Settings

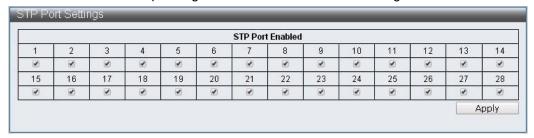

| Parameter        | Presets | Description                   |
|------------------|---------|-------------------------------|
| STP Port Enabled | Enabled | Select the port to enable STP |

# 7.1.3 MST Configuration Identification

## **Function Setting for MST Configuration Identification**

Advanced Features -> Spanning Tree Protocol -> MST Configuration Identification

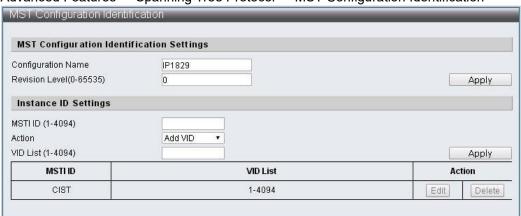

| Parameter               | Preset  | Description                                                                                                    |
|-------------------------|---------|----------------------------------------------------------------------------------------------------|
| Configuration Name      | IP1829  | Set the configuration name, which is the unique identifier of MSTI (Multiple Spanning Tree Instance).                                              |
| Revision Level(0-65535) | 0       | Set the version number to identify whether it is in the same MSTP region                                                                           |
| MSTI ID (1-4094)        |         | To set the ID number of MSTI entry                                                                                                    |
| Action                  | Add VID | Method to set the VID List of MSTI Add VID: Add the feature of VID List to this MSTI Remove VID: Remove the feature of the VID List from this MSTI |
| VID List (1-4094)       |         | To change the contents of MSTI's VID List                                                                                                    |

# 7.1.4 STP Instance Settings

# **Function Setting for STP Instance Settings**

Advanced Features -> Spanning Tree Protocol -> STP Instance Settings

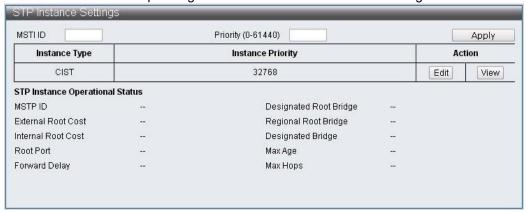

#### 7.1.5 MSTP Port Information

### **Function Setting for MSTP Port Information**

Advanced Features -> Spanning Tree Protocol -> MSTP Port Information

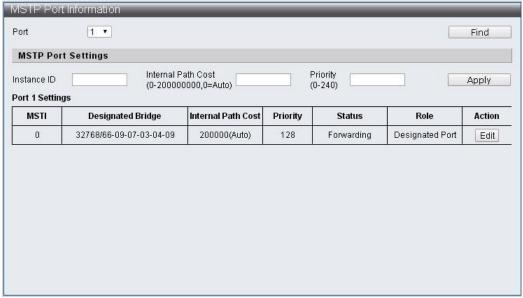

| Parameter                                  | Preset | Description                                                                                                    |
|--------------------------------------------|--------|----------------------------------------------------------------------------------------------------|
| Port                                       | 1      | Port number to be displayed and set                                                                                                    |
| Instance ID                                |        | To set the ID number of MSTI entry                                                                                                    |
| Internal Path Cost<br>(0-200000000,0=Auto) |        | Set the internal path cost of this port in the MSTI. When a Region is treated as a separate regional network, this feature represents the root path cost of the Bridge in this network. |
| Priority (0-240)                           |        | Set the priority of this port in the MSTI                                                                                                    |

## 7.2 Trunk & Link Aggregation

Trunk Group achieves faster network transmission speed by combining several ports and utilizing specific traffic distribution. This machine supports four 10/100MB groups and two 1G groups. Each of the four 10/100MB groups has four fixed ports and can be selected as its members. The two 1G groups have two fixed ports which can be chose to be their members, and can also max up to 8 10/100MB members to form a group by combining the two groups, and this group can form another group with 4 1G members.

### **Function Setting for Trunk & Link Aggregation**

Advanced Features -> Trunk & Link Aggregation

| nk Aggregation Alg | orithn | n    |        |     | MAC       | Sour      | ce   |   |           |           |     |           |        |           |           |           |           |           |     |     |
|--------------------|--------|------|--------|-----|-----------|-----------|------|---|-----------|-----------|-----|-----------|--------|-----------|-----------|-----------|-----------|-----------|-----|-----|
| Group              | Ī      | Gro  | up1    |     | Ì         | Gro       | up2  |   |           | Gro       | ир3 |           |        | Gro       | ир4       |           | Gro       | up5       | Gro | up6 |
| Combine Group      |        | 0.   | 400    | - ( |           | 2)        | 93 5 |   |           | 10.       |     |           | )      | 96 B      | 0         |           |           |           |     | 2   |
| D. 46-1-4          | 1      | 2    | 3      | 4   | 5         | 6         | 7    | 8 | 9         | 10        | 11  | 12        | 13     | 14        | 15        | 16        | 25        | 26        | 27  | 28  |
| Port Select        | •      | •    | •      | 4   | •         | 4         | •    | • | 4         | •         | •   | •         | •      | •         | 4         | ~         | €         | •         | •   | 4   |
| Status             |        |      |        |     |           |           |      |   |           |           |     |           |        |           |           |           |           |           |     |     |
| State              |        | Disa | ble 🕶  |     | Disable ▼ |           |      |   | Disable ▼ |           |     | Disable ▼ |        |           | Disable ▼ |           | Disable ▼ |           |     |     |
| Trunk Type         |        | LACE | •      |     | LACP *    |           |      |   | LACP •    |           |     | 10        | LACP * |           | LACP *    |           | LACP *    |           |     |     |
| Mode               |        | Pass | sive 🕶 |     |           | Passive ▼ |      |   |           | Passive ▼ |     | Passive ▼ |        | Passive ▼ |           | Passive ▼ |           | Passive ▼ |     |     |
| Time Out           |        | Shor | t 🔻    |     |           | Short •   |      |   |           | Short •   |     |           | 10     | Short ▼   |           | Short *   |           | Short •   |     |     |

| Parameter                  | Preset                 | Description                                                                                                    |  |  |  |  |  |  |  |
|----------------------------|------------------------|----------------------------------------------------------------------------------------------------|--|--|--|--|--|--|--|
| Link Aggregation Algorithm | MAC Source             | Link Aggregation Algorithm, support Port. MAC Source. MAC Destination. IP Source. IP Destination. TCP/UDP Destination Port. TCP/UDP Source Port.                                                     |  |  |  |  |  |  |  |
| Group                      |                        | Group index                                                                                                    |  |  |  |  |  |  |  |
| Combine Group              |                        | Combine two groups                                                                                                    |  |  |  |  |  |  |  |
| Port Select                | Group member selection |                                                                                                    |  |  |  |  |  |  |  |
| Status                     |                        | Member status display, display "A" indicates function setting to complete.                                                                                                    |  |  |  |  |  |  |  |
| State                      | Disable                | Turn on/off status of groups                                                                                                    |  |  |  |  |  |  |  |
| Trunk Type                 | LACP                   | Trunk form selection, support LACP and Static.                                                                                                    |  |  |  |  |  |  |  |
| Mode                       | Passive                | Communication mode, support Passive and Active.                                                                                                    |  |  |  |  |  |  |  |
| Time Out                   | Short                  | Time selection for time Out, support Short and Long. Short means 1 second to send a packet, Time for Time Out is 3 seconds; Long means 30 seconds to send a packet, Time for Time Out is 90 seconds. |  |  |  |  |  |  |  |

# 7.3 IGMP Snooping

Internet Group Management Protocol (IGMP) Snooping
IGMP Snooping Settings
IGMP Snooping Router Ports Settings
IGMP Snooping Groups
IGMP Snooping Ports

# 7.3.1 IGMP Snooping Settings

### **Function Setting for IGMP Snooping Settings**

Advanced Features -> IGMP Snooping -> IGMP Snooping Settings

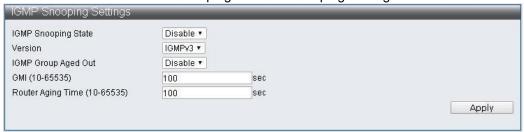

| Parameter           | Preset  | Description                                                                                                    |
|---------------------|---------|----------------------------------------------------------------------------------------------------|
| IGMP Snooping State | Disable | IGMP Snooping function switch                                                                                                    |
| Version             | IGMPv3  | Version selection, you can choose IGMPv1, IGMPv2 and IGMPv3                                                                                                    |
| IGMP Group Aged Out | Disable | Whether the dynamically joined group should be cleared when does not receive the corresponding packet for a period of time, the time is set according to the following GMI. |
| GMI                 | 100(秒)  | Group Member Interval, the dynamic group will ask if there is any member based on this time.                                                                                |
| Router Aging Time   | 100(秒)  | The existing time for the dynamic Router Port. If the Query packet is not received continuously, the dynamic Router Port will be cleared.                                   |

### 7.3.2 IGMP Snooping Router Ports Settings

### **Function Setting for IGMP Snooping Router Ports Settings**

Advanced Features -> IGMP Snooping -> IGMP Snooping Router Ports Settings

|    |     |     |    |    | IGMP Sr | ooping S | tatic Rou | ter Ports  |         |     |    |    |            |
|----|-----|-----|----|----|---------|----------|-----------|------------|---------|-----|----|----|------------|
| 1  | 2   | 3   | 4  | 5  | 6       | 7        | 8         | 9          | 10      | 11  | 12 | 13 | 14         |
| 0  | 0   | 0   | 0  |    | 0       | 0        | 0         |            | 0       | 0   | 0  |    | 0          |
| 15 | 16  | 17  | 18 | 19 | 20      | 21       | 22        | 23         | 24      | 25  | 26 | 27 | 28         |
|    | (6) | (2) | 0  | 8  | 63      | 4.0      | (C)       | (3)        | (3)     | (2) | 63 |    |            |
|    |     |     |    |    |         |          |           |            |         |     | U  | Δ  | pply       |
|    |     |     |    |    |         | oping Dy | namic Ro  | uter Ports |         |     |    |    |            |
| 1  | 2   | 3   | 4  |    |         | oping Dy | namic Ro  |            |         | 11  | 12 |    | pply       |
| 1  |     |     |    |    | GMP Sno | oping Dy |           | uter Port  | 3       |     |    | Δ  | pply       |
| 1  | 2   | 3   | 4  | 5  | GMP Sno | 7        | 8         | uter Port  | s<br>10 | 11  | 12 | 13 | pply<br>14 |

| Parameter                          | Description                                  |
|------------------------------------|----------------------------------------------|
| IGMP Snooping Static Router Ports  | Set static Router Ports                      |
| IGMP Snooping Dynamic Router Ports | Display the dynamically learned Router Ports |

### 7.3.3 IGMP Snooping Groups

### **Function Setting for IGMP Snooping Groups**

Advanced Features -> IGMP Snooping -> IGMP Snooping Groups

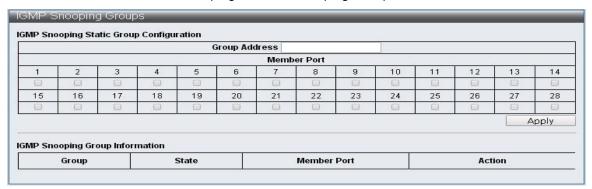

| Parameter                                | Description                                         |
|------------------------------------------|-----------------------------------------------------|
| IGMP Snooping Static Group Configuration | Users can set static groups and their member ports. |
| IGMP Snooping Group Information          | Display all existing groups and their status.       |

# 7.3.4 IGMP Snooping Ports

# **Function Setting for IGMP Snooping Ports**

#### Advanced Features -> IGMP Snooping -> IGMP Snooping Ports

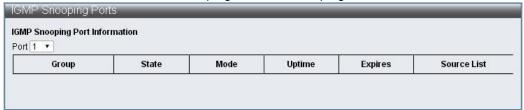

| Parameter                      | Description                                                                  |
|--------------------------------|------------------------------------------------------------------------------|
| IGMP Snooping Port Information | Display the selected port which has joined the group and its current status. |

## 7.4 MLD Snooping

#### **MLD Snooping**

Multicast Listener Discovery (MLD) Snooping

MLD Snooping Settings

MLD Snooping Router Ports Settings

MLD Snooping Groups

MLD Snooping Ports

## 7.4.1 MLD Snooping Settings

### **Function Setting for MLD Snooping Settings**

Advanced Features -> MLD Snooping -> MLD Snooping Settings

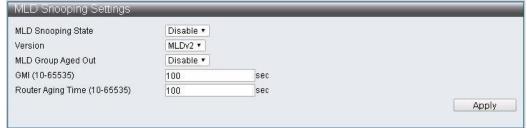

| Parameter          | 預設值     | Description                                       |
|--------------------|---------|---------------------------------------------------|
| MLD Snooping State | Disable | MLD Snooping function switch                      |
| Version            | IGMPv3  | Version selection, you can choose MLDv1 and MLDv2 |

| MLD Group Aged Out | Disable | Whether the dynamically joined group should be cleared when does not receive the corresponding packet for a period of time, the time is set according to the following GMI. |
|--------------------|---------|----------------------------------------------------------------------------------------------------|
| GMI                | 100(秒)  | Group Member Interval, the dynamic group will ask if there is any member based on this time.                                                                                |
| Router Aging Time  | 100(秒)  | The existing time for the dynamic Router Port. If the Query packet is not received continuously, the dynamic Router Port will be cleared.                                   |

# 7.4.2 MLD Snooping Router Ports Settings

# **Function Setting for MLD Snooping Router Ports Settings**

Advanced Features -> MLD Snooping -> MLD Snooping Router Ports Settings

|    |    |    |    |    | MLD Sn  | ooping S  | tatic Rout | er Ports   |    |    |    |    |       |
|----|----|----|----|----|---------|-----------|------------|------------|----|----|----|----|-------|
| 1  | 2  | 3  | 4  | 5  | 6       | 7         | 8          | 9          | 10 | 11 | 12 | 13 | 14    |
| 0  | 0  | 0  | 0  |    |         |           |            |            | 0  | 0  |    |    | 0     |
| 15 | 16 | 17 | 18 | 19 | 20      | 21        | 22         | 23         | 24 | 25 | 26 | 27 | 28    |
| 0  |    |    | 0  |    |         | [1]       | 6          |            | 0  | 0  |    |    |       |
|    |    |    | J  |    |         | 100       |            |            |    |    |    | 1  | pply  |
|    |    |    |    |    |         | oping Dyr | namic Ro   |            |    |    |    | 1  |       |
| 1  | 2  | 3  | 4  |    |         | oping Dyr |            |            |    | 11 | 12 | 1  | apply |
| 1  |    |    |    |    | MLD Sno |           | namic Ro   | uter Ports | 3  |    |    |    | apply |
| 1  | 2  | 3  | 4  | 5  | MLD Sno | 7         | namic Ro   | uter Ports | 10 | 11 | 12 | 13 | apply |

| Parameter                         | Description                                  |
|-----------------------------------|----------------------------------------------|
| MLD Snooping Static Router Ports  | Set static Router Ports                      |
| MLD Snooping Dynamic Router Ports | Display the dynamically learned Router Ports |

# 7.4.3 MLD Snooping Groups

### **Function Setting for MLD Snooping Groups**

Advanced Features -> MLD Snooping -> MLD Snooping Groups

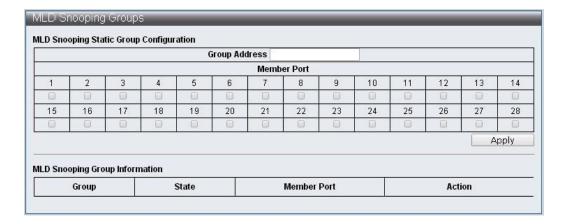

| Parameter                               | Description                                         |
|-----------------------------------------|-----------------------------------------------------|
| MLD Snooping Static Group Configuration | Users can set static groups and their member ports. |
| MLD Snooping Group Information          | Display all existing groups and their status.       |

# 7.4.4 MLD Snooping Ports

### **Function Setting for MLD Snooping Ports**

Advanced Features -> MLD Snooping -> MLD Snooping Ports

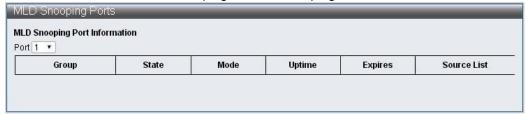

| Parameter | Description                                                                  |
|-----------|------------------------------------------------------------------------------|
|           | Display the selected port which has joined the group and its current status. |

## 7.5 DHCP Relay Agent

### **Function Setting for DHCP Relay Agent**

Advanced Features -> DHCP Relay Agent

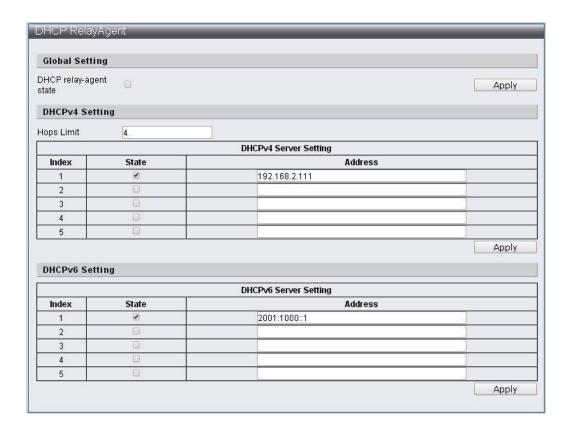

| Parameter              | Preset | Description                                              |
|------------------------|--------|----------------------------------------------------------|
| DHCP relay-agent state |        | Function switch of the DHCP Relay-Agent.                 |
| Hops Limit             | 4      | The number of times that a DHCP packet can be forwarded. |
| DHCPv4 Server Setting  |        | DHCPv4 server settings, you can set five groups.         |
| DHCPv6 Server Setting  |        | DHCPv6 server settings, you can set five groups.         |

## 7.6 Loop Detect

Loop Detect can detect the connection loop generated by the Switch, and when it detects the loop, it will cause 1 Port be blocked between 2 ports of the loop, so that the packet cannot be imported into the Switch via the loop and avoid the network of the Switch can't be connected.

#### **Function Setting for Loop Detection**

Advanced Features -> Loop Detect

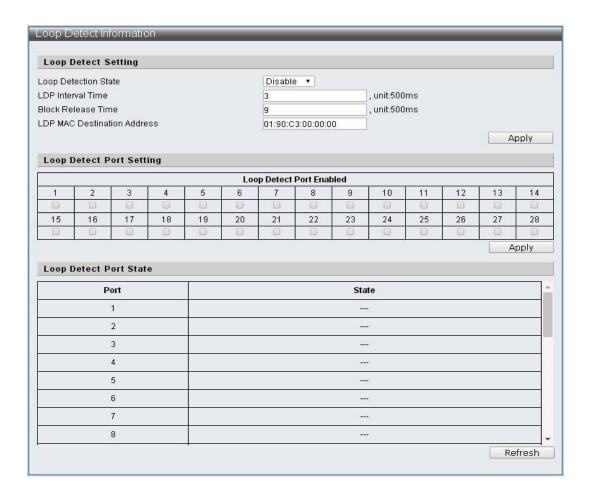

| Parameter                   | Description                                              |
|-----------------------------|----------------------------------------------------------|
| Loop Detect State           | Turn on/off the Loop Detect function                     |
| LDP Interval Time           | Set the interval for sending detection loop packets      |
| Block Release Time          | Set blocked port and re-enable time                      |
| LDP MAC Destination Address | Set the DA to send the detection loop packet             |
| Loop Detect Port Enabled    | Select the Port that turned on the Loop Detect function. |
| Refresh                     | Update the status of Loop Detect                         |

#### **7.7 GVRP**

GVRP can communicate the information with each port to realize the registering and cancelling VLAN functions for each port. The practical information is Join information, Leave information, and LeaveAll information.

Join information: When the device received other device's Join information or set the VLAN statically for its devices, it will send the Join information to outside, and the Join information is JoinEmpty and JoinIn. JoinEmpty states that there is no register property itself. JoinIn states that there is a register property itself.

Leave information: When the device received other device's Leave information or set the VLAN statically for its devices, it will send the Leave information to outside, and the Leave information is LeaveEmpty and LeaveIn. LeaveEmpty cancels the register property itself. LeaveIn cancels the cancelled register property

itself.

LeaveAll information: When port starts the GVRP function, and the LeaveAll timer will be started at the same time, and it will send the LeaveAll information to outside after the timer timeout. LeaveAll information is to cancel all of the dynamic register property, in this way, the unused property can be cancelled in the network.

GVRP timer are Join timer, Leave timer and LeaveAll timer.

Join timer: to control the transmission of the Join information, and the Join timer will be started after send the Join information, make sure if the Join information has been sent to the other device. It will re-send the Join information when the Joinlin information has not been received after the timer timeout.

Leave timer: to control the transmission of the Leave information, and the Leave timer will be started after receiving the Leave or LeaveAll information. If there is no Joinln information sending by the other device after the timer timeout, then it means the property will not be used, so the register of the property can be cancelled.

LeaveAll timer: When the port opens the GVRP function, the LeaveAll timer will be started as the same time, and the LeaveAll information will be sent after timer timeout. If the LeaveAll information has been received by the device, then the LeaveAll timer will count again in case of any unnecessary packets volume.

### **Function Setting for GVRP**

Advanced Features -> GVRP Settings

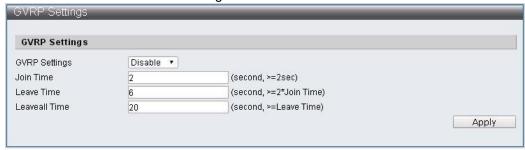

| 參數            | 說明                                                                          |
|---------------|-----------------------------------------------------------------------------|
| GVRP Settings | Turn on/off GVRP function                                                   |
| Join Time     | Setting the LDP Interval Time                                               |
| Leave Time    | Set the leave timer, not less than the double time of the join timer's time |
| Leaveall Time | Set the leaveall timer, not less than the leave timer's time                |

#### 7.8 Neighbor MACID

Neighbor MACID's function is to look for the neighbor Switch MAC ID for each port and send the Neighbor Info packets in the sending period. And the switch will add the MAC ID or update aging time after receiving the Neighbor Info packets. You can get the Switch Neighbor MAC ID information by using the UDP NetCmd tool.

Function Setting for Neighbor MACID

#### Advanced Features -> Neighbor MACID Settings

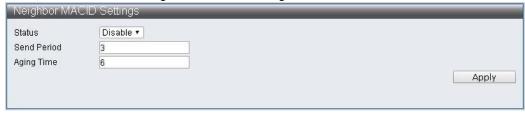

| Parameter   | Description                                         |
|-------------|-----------------------------------------------------|
| Status      | Turn on/off the function of the Neighbor MACID      |
| Send Period | Set the sending period of the Neighbor Info packets |
| Aging Time  | Set the Aging time for each MAC ID data             |

# 8 Monitoring

#### 8.1 MIB Counter

MIB Counter can counter the transmitting or receiving data volume for each ports. And the countering method for each ports can be divided into two method as 28 unit receiving packets format and 14 units transmitting packets format.

## **Function Setting for MIB Counter**

Monitoring -> MIB Counter

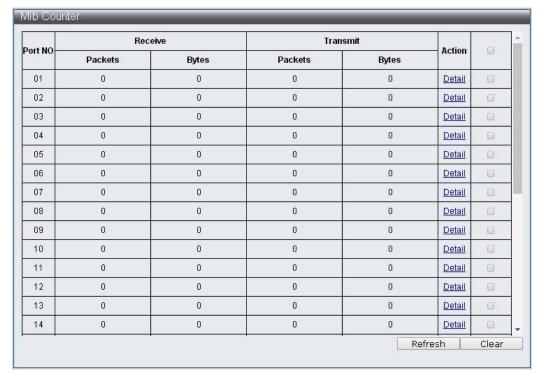

| Parameter | Description |
|-----------|-------------|
|-----------|-------------|

| Port No. | Port Number                                         |
|----------|-----------------------------------------------------|
| Receive  | Display the receiving data for Packets and Bytes    |
| Transmit | Display the transmitting data for Packets and Bytes |
| Action   | Provide the detailed data for the data              |
| Refresh  | Refresh the port data                               |
| Clear    | Clear the port data                                 |

### Monitoring -> MIB Counter -> Detail

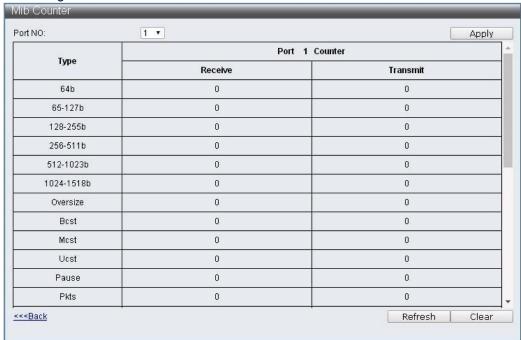

| Parameter | Description                                                                  |
|-----------|------------------------------------------------------------------------------|
| Туре      | Packets type                                                                 |
| Receive   | Display the packets data which is received by different format separately    |
| Transmit  | Display the packets data which is transmitted by different format separately |
| Refresh   | Refresh the port data                                                        |
| Clear     | Clear the port data                                                          |

## 8.2 Scan MACID Lookup Table

Scan MACID Lookup Table provides the MAC Address for each port, and the user can clear the MAC Address of the Lookup Table.

### **Function Setting for Scan MACID Lookup Table**

Monitoring -> Scan MACID Lookup Table

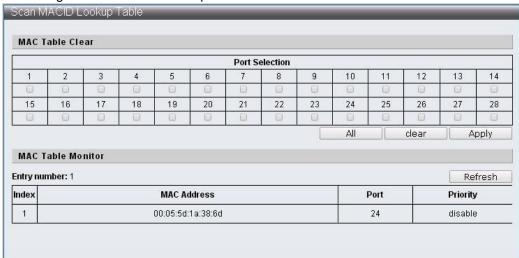

| Parameter      | Description                                |
|----------------|--------------------------------------------|
| Port Selection | Select the pre-setting ports               |
| All            | Select all of the ports                    |
| Clear          | Clear the selected port                    |
| Apply          | Clear the MAC Table of the pre-select port |
| Refresh        | Refresh MAC Table                          |

## 8.3 Syslog

Syslog provides the management's operated records.

### **Function Setting for Syslog**

Monitoring -> Syslog

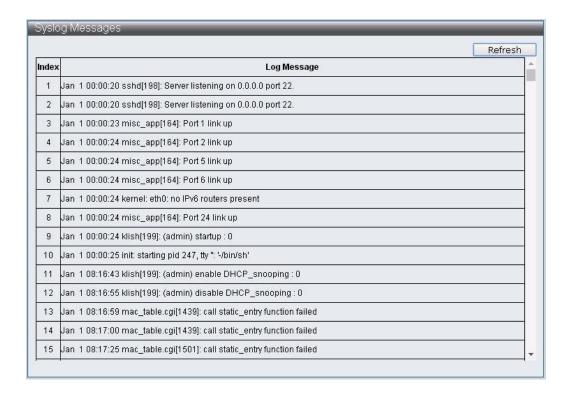

| Parameter | Description        |
|-----------|--------------------|
| Refresh   | Refresh the Syslog |